## INSTALLATIONSANLEITUNG: **WIRELESS LUXOR**® **LINKING**

### **PROGRAMMIERUNG DES WIRELESS LUXOR LINKING MODULS**

Legen Sie vor der Programmierung fest, welches Modul (LINK-MOD-E) am Luxor Hauptsteuergerät (LUX) und welche an den Luxor Satellit-Steuergeräten (LSAT) installiert werden sollen. Luxor Hauptsteuergeräte verfügen im Gegensatz zu den Satellit-Steuergeräten über eine Bedienfront. Jedes LINK-MOD-E muss vor der endgültigen Installation am Hauptsteuergerät programmiert werden.

### **PROGRAMMIERUNG DES MODULS FÜR EIN LUXOR HAUPTSTEUERGERÄT**

1. Stecken Sie das Wireless Linking Modul (LINK-MOD-E) in einen der Kopplungsports des Luxor Hauptsteuergeräts ein.

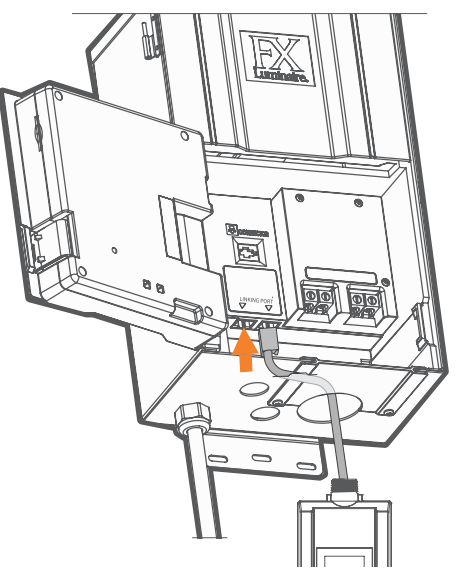

- 2. Wählen Sie auf dem Startbildschirm mit dem Drehschalter **Setup** aus.
- 3. Wählen Sie auf der Seite Setup mit dem Drehschalter **Linking** (Kopplung) aus.

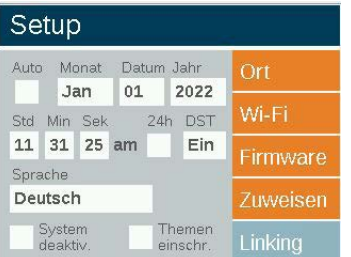

4. Scrollen Sie zum Feld **Gerätenummer** und wählen Sie 0 (Hauptgerät) aus.

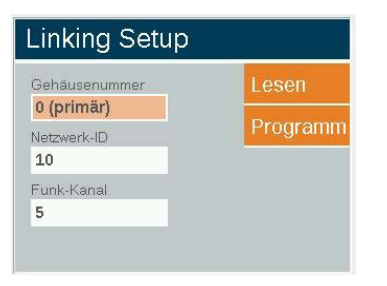

5. Scrollen Sie zum Feld **Netzwerk-ID** und wählen Sie die gewünschte ID (0–255) aus. Die Netzwerk-ID muss für alle in einer Anlage installierten Wireless Linking Module gleich konfiguriert werden.

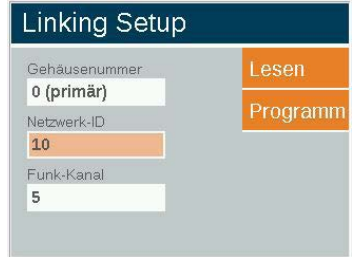

6. Scrollen Sie zum Feld **Funk-Kanal** und wählen Sie den gewünschten Funk-Kanal (1–10) aus. Der Kanal muss für alle in einer Anlage installierten Wireless Linking Module gleich konfiguriert werden.

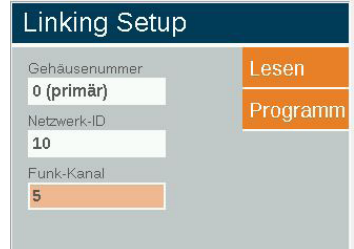

7. Scrollen Sie weiter zu **Programm** und klicken Sie den Drehschalter. Unten im Display wird "Zuweisung erfolgreich" angezeigt. Wenn die Zuweisung fehlschlägt, wiederholen Sie den Vorgang.

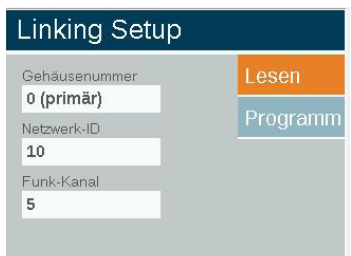

8. Entfernen Sie das Modul aus dem Kopplungsport.

THIS DRAWING/DOCUMENT CONTAINS TRADE SECRET INFORMATION OF HUNTER INDUSTRIES, INC. USE, PUBLICATION, AND/OR DISCLOSURE OF THIS INFORMATION TO THIRD PARTIES ARE ALL PROHIBITED EXCEPT AS EXPRESSLY AUTHORIZED IN ADVANCE BY HUNTER.

### **PROGRAMMIERUNG DES WIRELESS LUXOR LINKING MODULS**

Legen Sie vor der Programmierung fest, welches Modul (LINK-MOD-E) am Luxor Hauptsteuergerät (LUX) und welche an den Luxor Satellit-Steuergeräten (LSAT) installiert werden sollen. Luxor Hauptsteuergeräte verfügen im Gegensatz zu den Satellit-Steuergeräten über eine Bedienfront.

### **PROGRAMMIERUNG DES MODULS FÜR EIN LUXOR SATELLIT-STEUERGERÄT**

1. Stecken Sie das Wireless Linking Modul (LINK-MOD-E) in einen der Kopplungsports des Luxor Hauptsteuergeräts ein.

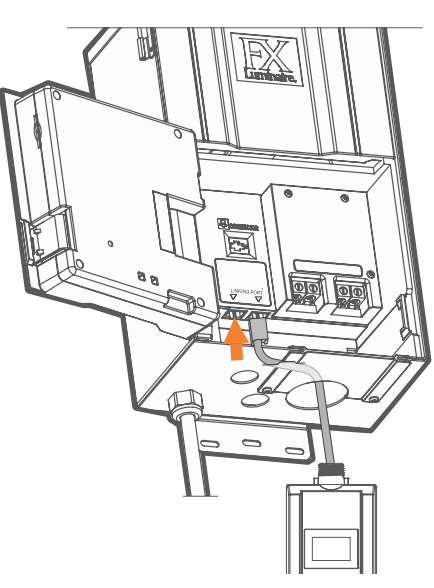

- 2. Wählen Sie auf dem Startbildschirm mit dem Drehschalter **Setup** aus.
- 3. Wählen Sie auf der Seite Setup mit dem Drehschalter **Linking** (Kopplung) aus.

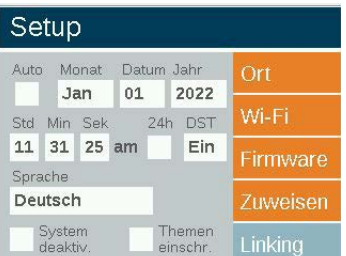

4. Scrollen Sie zum Feld **Gerätenummer** und wählen Sie die gewünschte Nummer (1–10) aus. Jedem Gerät in einer Anlage muss eine eigene Nummer zugewiesen werden. Hinweis: Die Nummer 0 wird dem Wireless Linking Modul zugewiesen, das am Luxor Hauptsteuergerät mit Bedienfront verwendet wird.

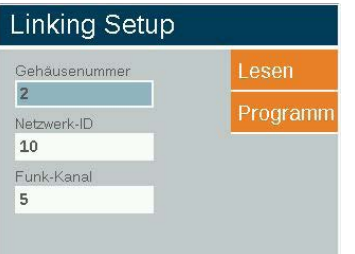

5. Scrollen Sie zum Feld **Netzwerk-ID**und wählen Sie die gewünschte ID (0–255) aus. Die Netzwerk-ID muss für alle in einer Anlage installierten Wireless Linking Module gleich konfiguriert werden.

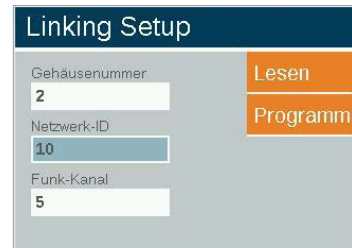

6. Scrollen Sie zum Feld **Funk-Kanal** und wählen Sie den gewünschten Funk-Kanal (1–10) aus. Der Kanal muss für alle in einer Anlage installierten Wireless Linking Module gleich konfiguriert werden.

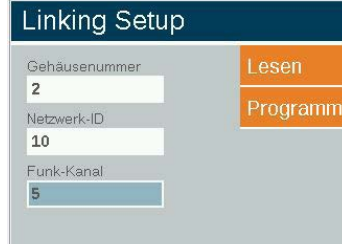

7. Scrollen Sie weiter zu **Programm** und klicken Sie den Drehschalter. Unten im Display wird "Zuweisung erfolgreich" angezeigt. Wenn die Zuweisung fehlschlägt, wiederholen Sie den Vorgang.

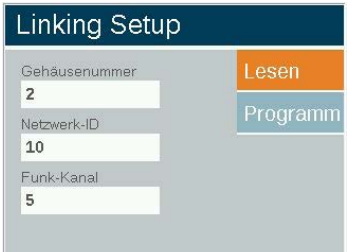

8. Installieren Sie das programmierte LINK-MOD-E in das entsprechende Satellit-Steuergerät.

# **FXLuminaire**

Halterung Steuergerät

 $\Rightarrow$ 

 $\overline{\phantom{a}}$ 

Halterung Fernbedienung

 $\cup$ 

DISCLOSURE OF THIS INFORMATION TO THIRD PARTIES ARE ALL PROHIBITED EXCEPT AS EXPRESSLY AUTHORIZED IN ADVANCE BY HUNTER. NO PATENT LICENSE IS GRANTED TO ANY INVENTIONS DESCRIBED AND/OR ILLUSTRATED HEREIN. ©COPYRIGHT HUNTER INDUSTRIES, INC.

### **INSTALLATION VON WIRELESS LINKING MODULEN**

### **LUXOR HAUPTSTEUERGERÄT**

- 1. Installieren das Wireless Linking Modul, dem die Gerätenummer 0 (Hauptsteuergerät) zugewiesen wurde, indem Sie das Kabel des Moduls durch die 22-mm-Bohrung an der Unterseite des Luxor **B A** Steuergeräts führen.
- 2. Schieben Sie die mitgelieferte Mutter über das Kabel, um das Wireless Linking Modul zu befestigen.
- 3. Stecken Sie das Wireless Linking Modul in einen der Kopplungsports.
- 4. Bei separater Anbringung des Wireless Linking Moduls führen Sie dieses in die mitgelieferte Wandhalterung ein und sichern sie mit Schrauben.

### **LUXOR SATELLIT-STEUERGERÄTE**

- 1. Installieren Sie das Wireless Linking Modul, dem eine Gerätenummer zwischen 1 und 10 (Luxor Satellit-Steuergeräte) zugewiesen wurde, indem Sie das Kabel des Moduls durch die 22-mm-Bohrung an der Unterseite des Luxor Steuergeräts führen.
- 2. Schieben Sie die mitgelieferte Mutter über das Kabel, um das Wireless Linking Modul zu befestigen.
- 3. Stecken Sie das Wireless Linking Modul in einen der Kopplungsports.
- 4. Bei separater Anbringung des Wireless Linking Moduls führen Sie dieses in die mitgelieferte Wandhalterung ein und sichern sie mit Schrauben.

Hinweis: Die maximale Entfernung zwischen dem Luxor Hauptsteuergerät und dem am weitesten entfernten Satellit-Steuergerät beträgt 914 m Sichtlinie.

### **Regulatorische und rechtliche Hinweise**

bei der Installation in Wohnbereichen. Das Gerät erzeugt und verwendet Hochfrequenzenergie und kann sie ausstrahlen. Wenn es nicht gemäß Dieses Gerät wurde geprüft und hält die Grenzwerte für digitale Geräte der Klasse B entsprechend Teil 15 der FCC-Vorschriften ein. Diese Grenzwerte bieten einen ausreichenden Schutz gegen Funkstörungen den Anweisungen des Herstellers installiert und betrieben wird, können Störungen bei Funkübertragungen auftreten. Es ist dennoch nicht ausgeschlossen, dass bestimmte Installationen in Ausnahmefällen Funkstörungen verursachen können. Falls dieses Gerät Radio- oder TV-Störungen verursacht, was durch Aus- und Einschalten des Geräts festgestellt werden kann, so kann der Anwender versuchen, die Störung durch folgende Maßnahmen zu beheben:

- Richten Sie die Empfangsantenne neu aus oder platzieren sie an anderer Stelle.
- Erhöhen Sie den Abstand zwischen dem Gerät und Empfänger.
- Verbinden Sie das Gerät mit einer Steckdose in einem anderen Stromkreis als dem, an den der Empfänger angeschlossen ist.
- Bitten Sie Ihren Händler oder einen erfahrenen Radio- oder Fernsehtechniker um Hilfe.

Der Anwender wird darauf hingewiesen, dass Änderungen und Modifikationen, die ohne Genehmigung des Herstellers am Gerät vorgenommen werden, zur Aufhebung der Zulassung führen können.

Um den Anforderungen der FCC-RF-Strahlenbelastungsrichtlinien für mobile und Basisstationen zu entsprechen, ist ein Trennungsabstand von mindestens 20 cm während des Betriebs zwischen der Antenne des Geräts und Personen einzuhalten. Um die Einhaltung zu gewährleisten, ist der Betrieb bei einem geringeren Trennungsabstand nicht empfohlen. Die für diesen Sender verwendeten Antennen dürfen nicht zusammen mit anderen Antennen oder Sendern betrieben werden. Gemäß den Industry-Canada-Bestimmungen darf dieser Funksender nur über eine Antenne vom bestimmten Typ und mit maximaler (oder niedrigerer) Verstärkung in Betrieb genommen werden, die für diesen Sender von Industry Canada genehmigt wurde. Um potentielle Funkstörungen bei anderen Nutzern zu vermeiden, sollten Antenne und Verstärker so gewählt werden, dass die äquivalente isotrope Strahlungsleistung (EIRP) nicht höher ist, als für eine erfolgreiche Kommunikation notwendig.

Wi-Fi – Rechtliche Hinweise

réduire les risques de brouillage radioélectrique à l'intention des autres ndalo peut fonctionner avec ane antenne d'un type et d'un gammaximal<br>inférieur) approuvé pour l'émetteur par Industrie Canada. Dans le but de radio peut fonctionner avec une antenne d'un type et d'un gain maximal (ou Conformément à la réglementation d'Industrie Canada, le présent émetteur

nefällen puissance isotrope rayonnée équivalente (p.i.r.e.) ne dépasse pas l'intensité Radio- oder **communication de la contravistation** de l'établissement d'une communication satisfaisante. utilisateurs, il faut choisir le type d'antenne et son gain de sorte que la

> Dieses Gerät enthält einen oder mehrere lizenzfreie Sender/Empfänger, welche den Anforderungen der "Radio Standards Specification" von "Innovation, Science and Economic Development Canada" entsprechen. Der Betrieb unterliegt folgenden Voraussetzungen:

1. Dieses Gerät darf keine Funkstörungen verursachen.

2. Dieses Gerät muss jeglichen Störungen standhalten, inklusive Störungen, die zu unerwünschtem Betrieb des Geräts führen können.

L'émetteur/récepteur exempt de licence contenu dans le présent appareil est conforme aux CNR d'Innovation, Sciences et Développement économique Canada applicables aux appareils radio exempts de licence.

L'exploitation est autorisée aux deux conditions suivantes:

1. L'appareil ne doit pas produire de brouillage;

2. L'appareil doit accepter tout brouillage radioélectrique subi, même si le brouillage est susceptible d'en compromettre le fonctionnement.

Um die Einhaltung der HF-Strahlenbelastungsrichtlinien gemäß FCC und ISED zu gewährleisten, muss das Gerät an einem Ort installiert werden, an dem stets ein Abstand von mindestens 20 cm zwischen Gerät und Personen gewahrt wird.

Pour garantir la conformité aux exigences d'exposition RF de la FCC et d'ISED Canada, cet appareil doit être installé de manière à laisser un minimum de 20 cm entre l'appareil et les personnes.

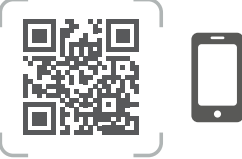

fxl.help/**linking**